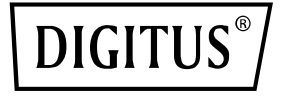

# **Dual-Port 25G SFP28 Adapter**

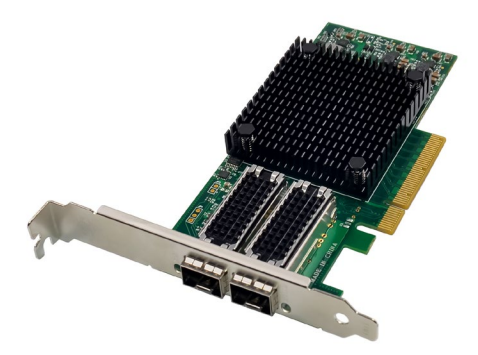

**Kurzanleitung** DN-10180

## **Inhaltsverzeichnis**

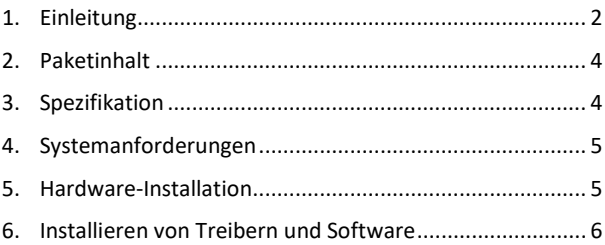

## <span id="page-1-0"></span>**1. Einleitung**

Die DN-10180 Netzwerkschnittstellenkarte bietet eine zuverlässige und effiziente Netzwerkverbindung für Ihren Server oder Workstation. Diese Karte ist vollständig kompatibel mit den PCI Express-Spezifikationen Revision 3.0, 1.1 und 2.0 und unterstützt Linkraten von 2,5, 5,0 oder 8,0 GT/s bei x8.

Die DN-10180 verfügt über Auto-Negotiation-Funktionen, die es ihr ermöglichen, bei x8, x4, x2 oder x1 zu arbeiten und sie somit mit einer Vielzahl von Geräten kompatibel machen. Sie unterstützt auch MSI/MSI-X-Mechanismen für eine effiziente Interrupt-Bearbeitung und Dual-Port 25G, 10G oder 1Gb/s SFP+ Konnektivität für flexible Netzwerkbereitstellung.

Diese Netzwerkschnittstellenkarte ist darauf ausgelegt, eine Vielzahl von Branchenstandards zu unterstützen, einschließlich IEEE802.3by, 25G mit allen FEC-Modi, IEEE802.3az Energy Efficient Ethernet, IEEE802.3ap basiertem Auto-Negotiation und KR Startup sowie IEEE802.3ad, IEEE802.1ax, IEEE802.1Q, IEEE802.1P, IEEE802.1Qaz, IEEE802.1Qbb, IEEE802.1Qbg, IEEE1588V2.

Die DN-10180 unterstützt auch Jumbo-Frame-Support bis zu 9,6KB, einen unabhängigen NC-SI SMBus-Interface, unabhängige Stand-byund Wake-on-LAN-Signale, hardwarebasierten zuverlässigen Transport, Collective Operation Offloads und PeerDirect RDMA (auch bekannt als GPUDirect Communication Acceleration).

Weitere wichtige Merkmale der DN-10180 sind 64/66-Codierung, Extended Reliable Connected Transport, Dynamically Connected Transport, RDMA over Converged Ethernet (RoCE), TCP/UDP/IP Stateless Offload, LSO.LRO. Checksum Offload und Hardware-Offload von Encapsulation und Decapsulation von NVGRE- und VXLAN-Overlay-Netzwerken.

Diese Netzwerkschnittstellenkarte unterstützt auch SR-IOV, Multi-Function, Enhanced QoS, VMware-Support und bis zu 256 virtuelle Funktionen sowie 8 physische Funktionen pro Port. Sie bietet eine garantierte QoS für VMs und ist kompatibel mit OpenMPI, IBM PE, OSU MPI und Intel MPI-Protokollen.

Die DN-10180 ist darauf ausgelegt, Remote-Boot über Ethernet, iSCSI, PXE und UEFI zu unterstützen und ist kompatibel mit einer Vielzahl von Betriebssystemen, einschließlich FreeBSD, Linux 5.x und höher, VMware 5.5/6.0/6.5/6.7, Windows Server 2008/2012/2016/ 2019 und Win7/Win8/Win8.1/Win10 32 oder 64 Bit.

Insgesamt ist die DN-10180 eine leistungsstarke Netzwerkschnittstellenkarte, die eine zuverlässige und effiziente Netzwerkverbindung für Ihren Server oder Workstation

## <span id="page-3-0"></span>**2. Paketinhalt**

- 1x PCIe x8 Mellanox Connectx-4 Dual-Port 25G SFP+ Adapter
- 1x Benutzerhandbuch
- 1x CD Treiber
- 1x Low Profile Einbaubügel

#### <span id="page-3-1"></span>**3. Spezifikation**

- Kompatibel mit PCI Express Spezifikation Revision 3.0, 1.1 und 2.0, 2.5, 5.0, oder 8.0GT/s Link Rate x8
- Auto-Negotiation auf x8, x4, x2 oder x1
- Unterstützung für MSI/MSI-X-Mechanismen
- Unterstützt Dual-Port 25G, 10G, oder 1Gb/s SFP+
- IEEE802.3by, 25G mit Unterstützung aller FEC-Modi, IEEE802.3az Energy Efficient Ethernet, IEEE802.3ap basierte Auto-Negotiation und KR-Startup
- Unterstützung der Standards IEEE802.3ad, IEEE802.1ax, IEEE802.1Q, IEEE802.1P, IEEE802.1Qaz, IEEE802.1Qbb, IEEE802.1Qbg, IEEE1588V2
- Jumbo Frame Unterstützung bis zu 9.6 KB
- Unabhängige NC-SI SM Bus-Schnittstelle
- Unabhängige Standby- und Wake-on-Lan-Signale
- Offloads für kollektive Operationen
- PeerDirect RDMA (auch bekannt als GPUDirect Kommunikationsbeschleunigung)
- 64/66-Kodierung
- Erweiterter zuverlässiger verbundener Transport
- Dynamisch verbundener Transport
- RDMA über konvergentes Ethernet (RoCE)
- TCP/UDP/IP zustandslose Auslagerung
- LSO.LRO. Prüfsummen-Offload
- Hardware-Offload der Verkapselung und Entkapselung von NVGRE- und VXLAN-Overlay-Netzwerken
- SR-IOV, Multifunktionalität, erweiterte QoS, VMware-Unterstützung
- SR-IOV bis zu 256 virtuelle Funktionen
- SR-IOV bis zu 8 physische Funktionen pro Port
- Garantierte QoS für VMs
- Unterstützung der Protokolle OpenMPI, IBM PE, OSU MPI und Intel MPI
- NC-SI über MCTP über SMBus und NC-SI über MCTP über PCIe-Baseboard Management Controller Schnittstelle
- Fernstart über Ethernet, iSCSI, PXE und UEFI
- Unterstützt Betriebssysteme: FreeBSD, Linux5.x und höher, VMware5.5/6.0/6.5/6.7, Windows server2008/2012/2016/2019, win7/win8/win8.1/win10 32 oder 64bit

#### <span id="page-4-0"></span>**4. Systemanforderungen**

- FreeBSD, Linux, VMWare ESXi
- Win-server2008 R2/ Win-server2012 R2/ Win-server2016/ Win-Server2019
- Windows: 8/8.1/10 32/64bit
- Ein verfügbarer PCI Express x8/x16 Steckplatz

#### <span id="page-4-1"></span>**5. Hardware-Installation**

- 1. Schalten Sie die Stromversorgung Ihres Computers aus.
- 2. Ziehen Sie das Netzkabel ab und entfernen Sie die Abdeckung des Computers.
- 3. Entfernen Sie die Slotblende von einem freien PCIe x4/x8/X16-Steckplatz.
- 4. Um die Karte zu installieren, richten Sie den Busanschluss der Karte vorsichtig auf den ausgewählten PCIe-Steckplatz auf der Hauptplatine aus. Drücken Sie die Karte fest nach unten.
- 5. Bringen Sie die Halteschraube der Slotblende wieder an, um die Karte zu sichern.
- 6. Bringen Sie die Computerabdeckung wieder an und schließen Sie das Netzkabel wieder an.

#### <span id="page-5-0"></span>**6. Installieren von Treibern und Software Windows-Betriebssysteme**

Sie müssen über Administratorrechte für das Betriebssystem verfügen, um die Treiber zu installieren.

- 1. Legen Sie die Treiber-CD mit dem Mellanox-Netzwerktreiber in Ihr CD-ROM-Laufwerk ein.
- 2. Wenn der Bildschirm Assistent für das Suchen neuer Hardware angezeigt wird, klicken Sie auf Abbrechen.
- 3. Wählen Sie einen Treiber basierend auf dem Systemtyp: **für Windows Server-Typ: (Nehmen Sie an, dass D):** "D:\NIC-Treiber\Mellanox\ConnectionX-4\Windows Server" **für Windows-Typ: (Nehmen Sie an, dass D):** "D:\NIC-Treiber\Mellanox\VerbindungX-4\Windows Client"
- 4. Doppelklicken Sie auf den entsprechenden Treiber für Ihr System.
- 5. Folgen Sie den Anweisungen des Installationsassistenten, um die Installation abzuschließen.

#### **Installieren von Linux-Treibern aus dem Quellcode**

- 1. Laden Sie die tar-Datei des Basistreibers herunter und erweitern Sie sie.
- 2. Kompilieren Sie das Treibermodul.
- 3. Installieren Sie das Modul mit dem Befehl mod probe.
- 4. Weisen Sie mit dem Befehl ipconfig eine IP-Adresse zu.

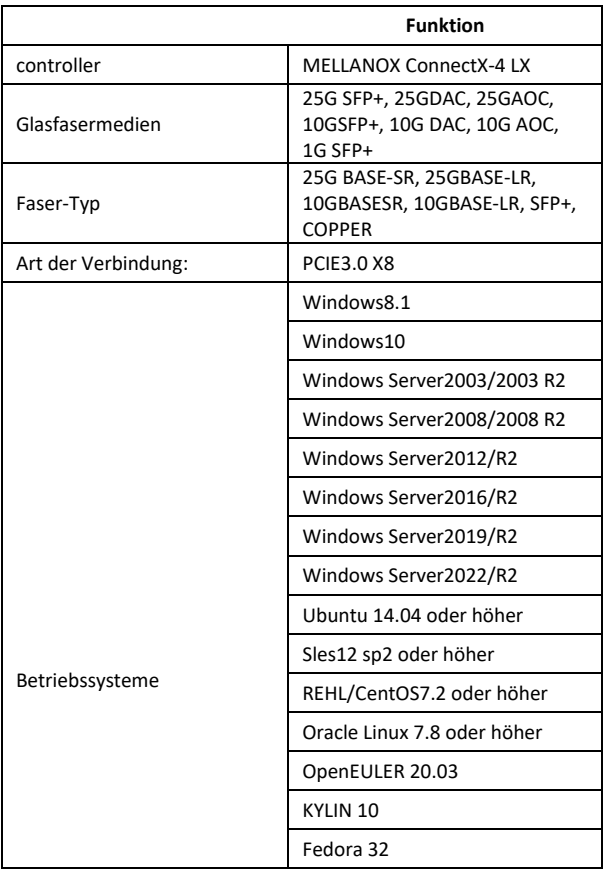

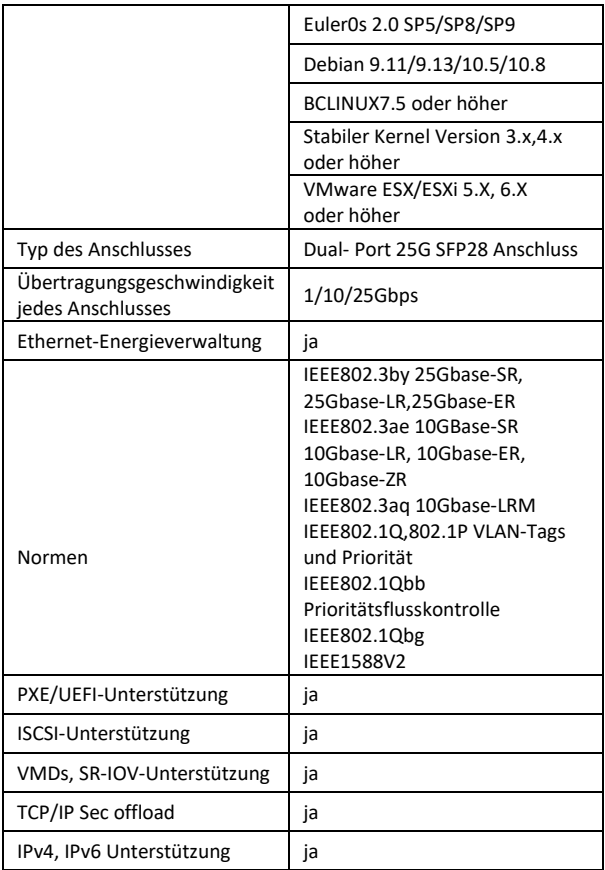

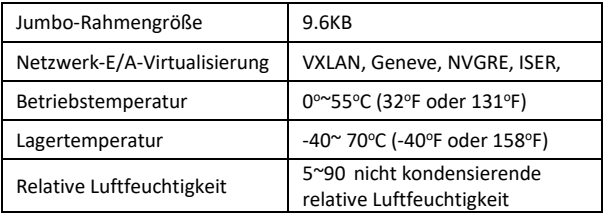

Die Assmann Electronic GmbH erklärt hiermit, dass die Konformitätserklärung Teil des Lieferumfangs ist. Falls die Konformitätserklärung fehlt, können Sie diese per Post unter der unten angegebenen Herstelleradresse anfordern.

#### **www.assmann.com**

Assmann Electronic GmbH Auf dem Schüffel 3 58513 Lüdenscheid Deutschland

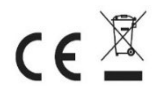